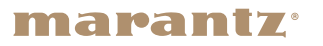

米

### Network CD Receiver M-CR612

かんたん設定ガイド

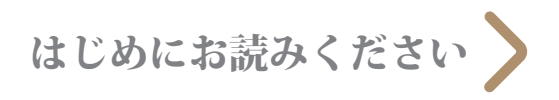

設定を始める前に

付属品を確認する

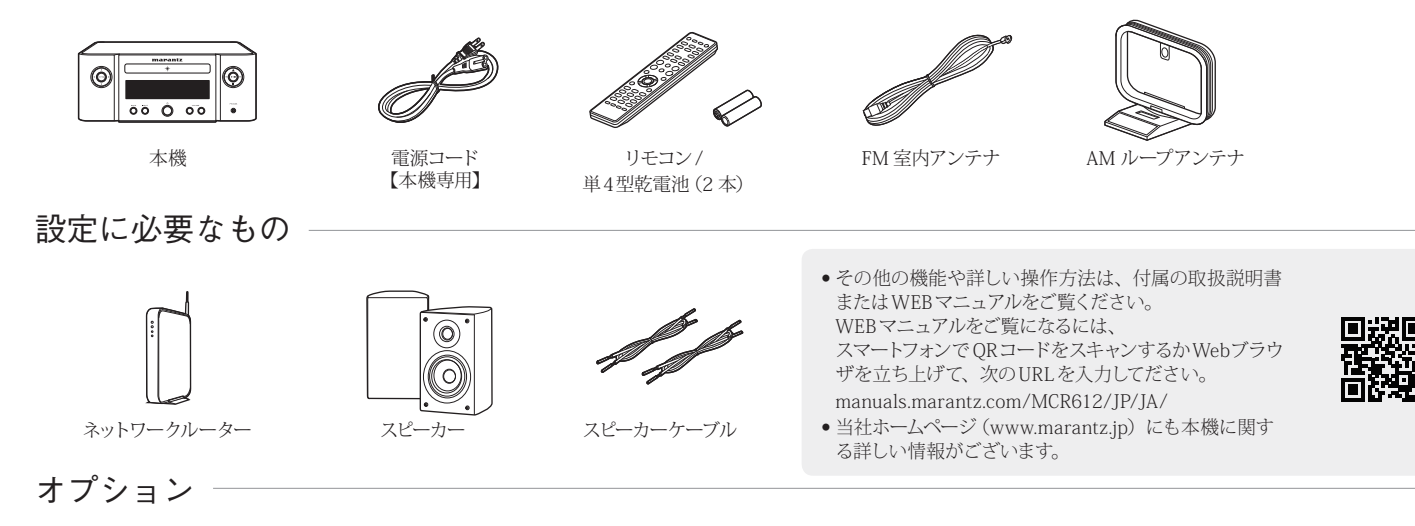

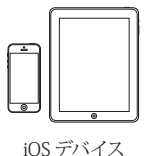

 $\mathcal{L}$ 

WPS 対応 無線ルーター

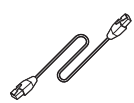

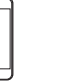

出力対応テレビ

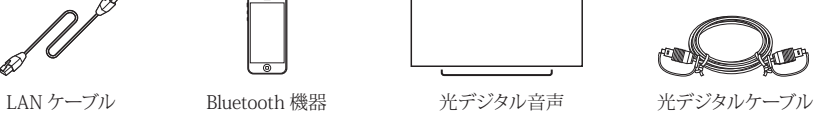

1. 接続する

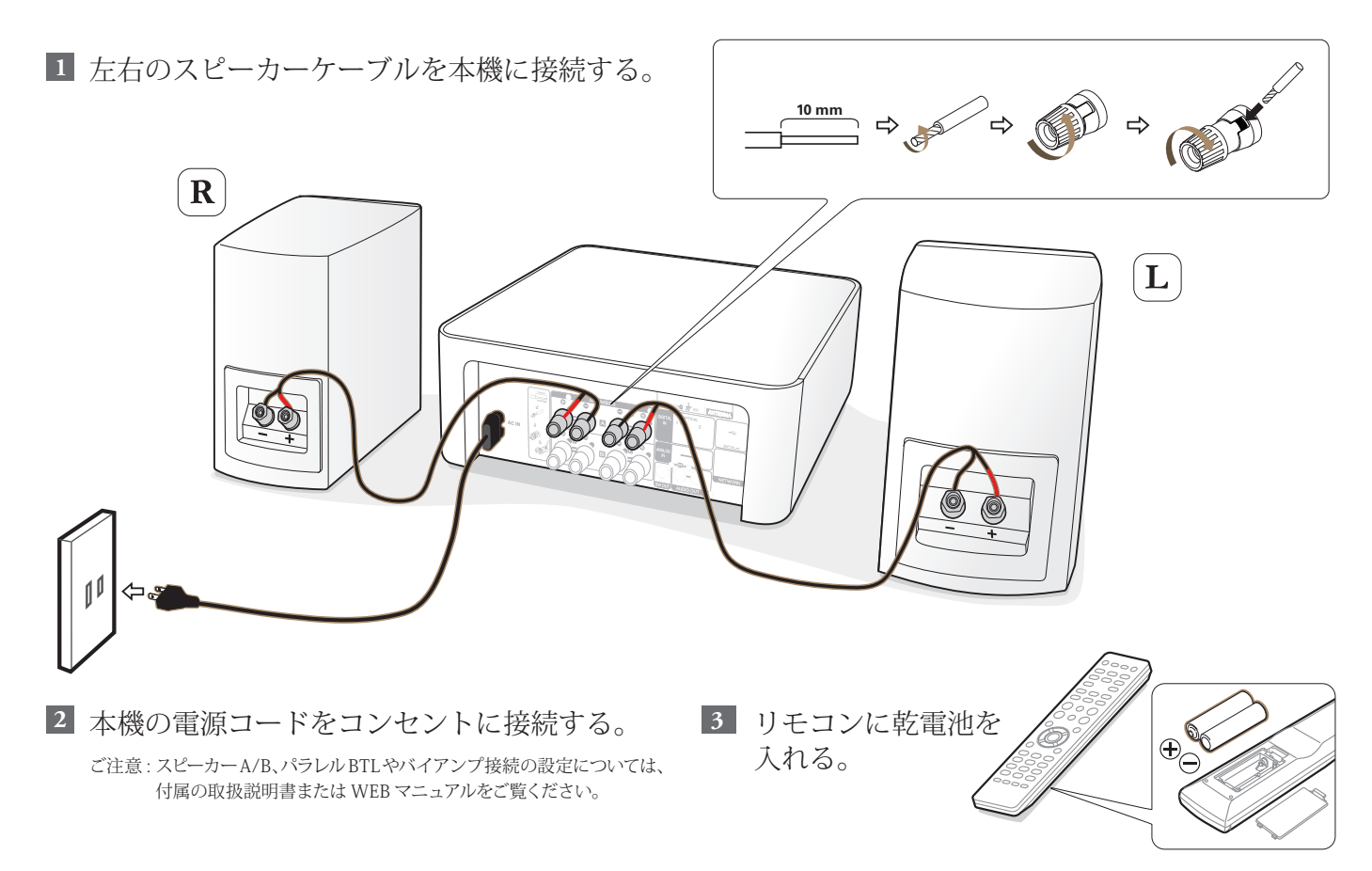

# 2. ネットワークへ接続する 接続方法を選択してください。

**Wi-Fi接続** iOS デバイスが Wi-Fi に接続していること **3** iOSデバイス を確認し、設定 > Wi-Fi 画面の下部に表 iOSのバージョンが7、 示される "Marantz M-CR612" を選ぶ。 またはそれ以上 電源を入れる。 **1** 接続方法を選 iOS7以降のApple**...** ENTER : 決定 BACK2 : 中止する WPS非対応の "Wi-Fi ネットワークを検索する " を選 **3**  $\bullet$ )) ルーター んで、ネットワーク名が表示されるま で待つ。 言語を選ぶ。 **2** (ネットワーク設定が始まるまで数分 接続方法を選択 Wi-Fiネットワークを**...** 間お待ちください。) **ENTER : 決定 BACK2 : 中止する** 無線LANルーター 言語を選択 日本語 ENTER : 決定 WPS対応の "WPS ルーター " を選ぶ。 **3** ルーター 接続方法を選択 WPSルーター WP: ENTER : 決定 - EACK : 中止する 無線LANルーター

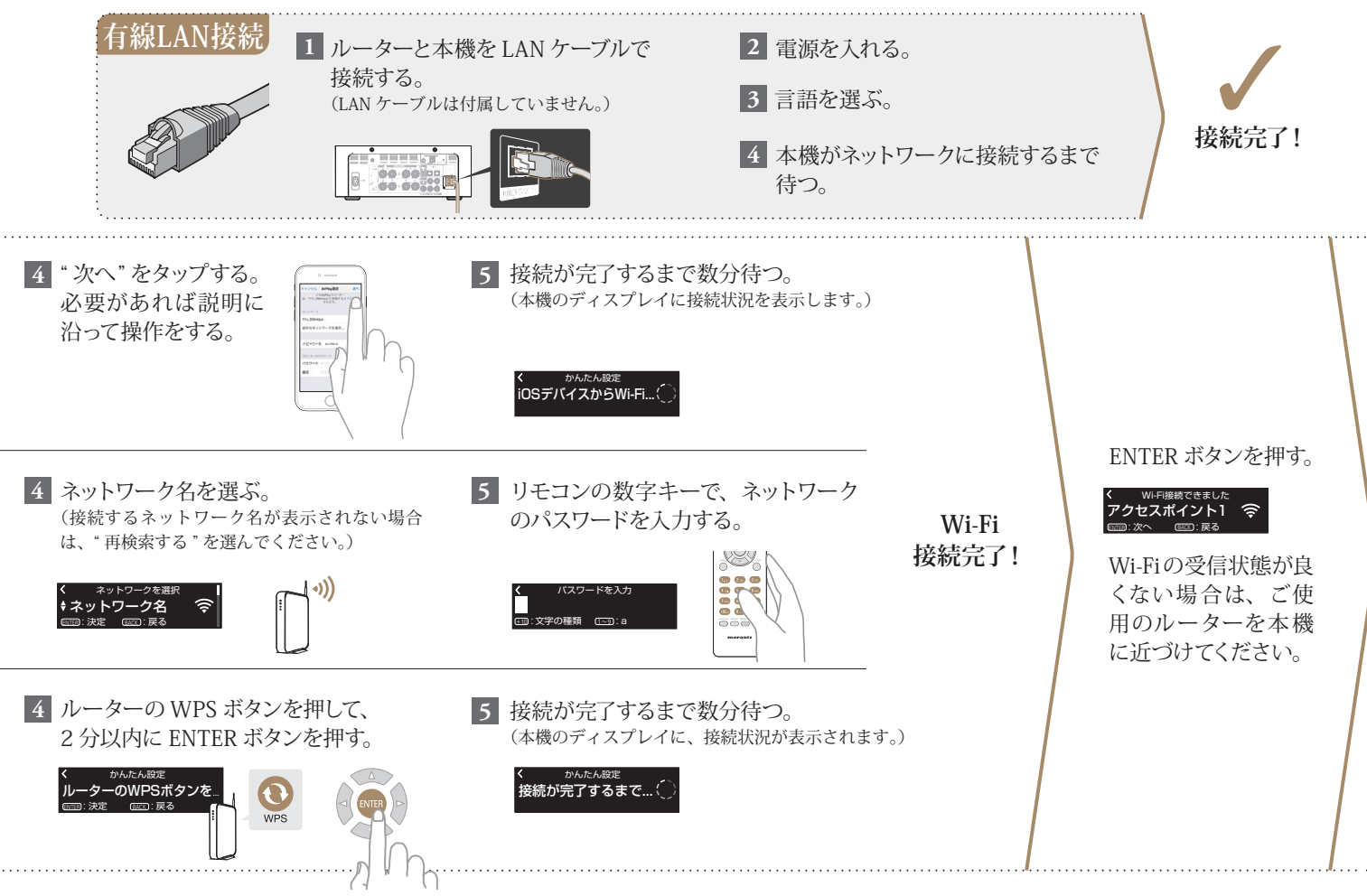

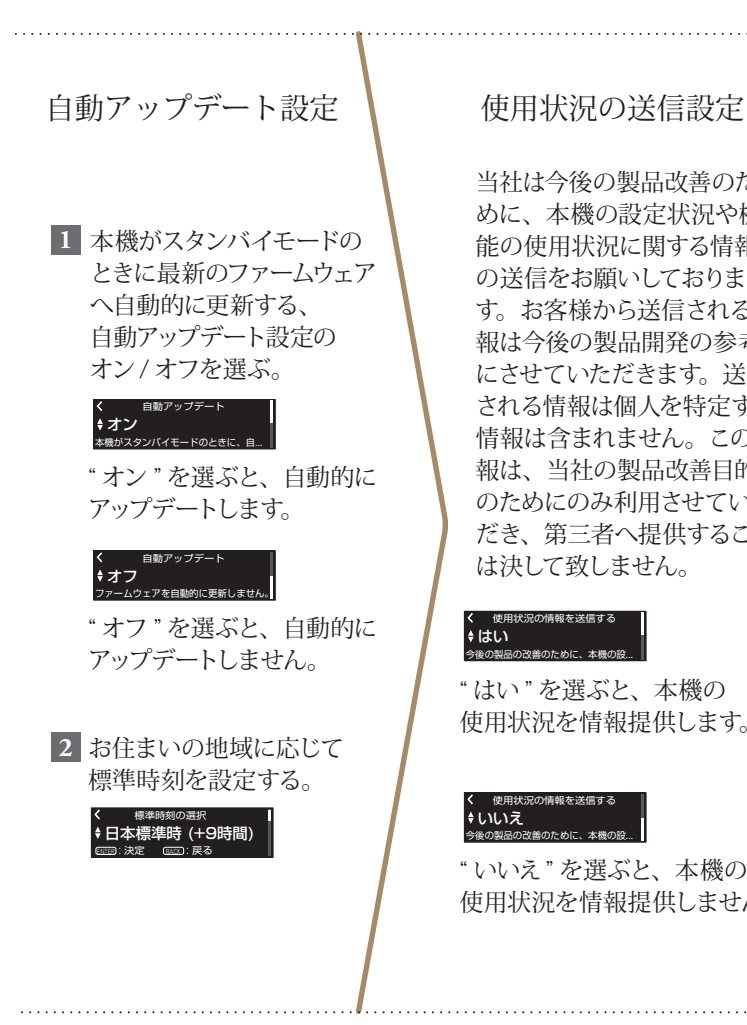

当社は今後の製品改善のた めに、本機の設定状況や機 能の使用状況に関する情報 の送信をお願いしておりま す。お客様から送信される情 報は今後の製品開発の参考 にさせていただきます。送信 される情報は個人を特定する 情報は含まれません。この情 報は、当社の製品改善目的 のためにのみ利用させていた だき、第三者へ提供すること は決して致しません。

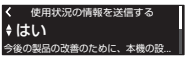

" はい " を選ぶと、本機の 使用状況を情報提供します。

#### ↓いいえ 使用状況の情報を送信する 今後の製品の改善のために、本機の設...

" いいえ" を選ぶと、本機の 使用状況を情報提供しません。 **設定完了!**

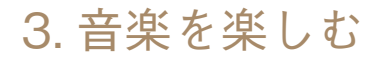

## **インターネットラジオを楽しむ**

リモコンの "INTERNET **1 1** RADIO" ボタンを押す。

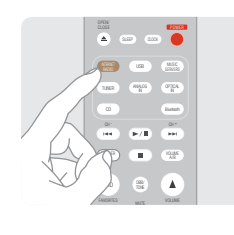

<u>2 再生したい放送局を選び、</u> ENTER を押す。

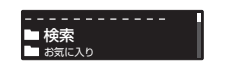

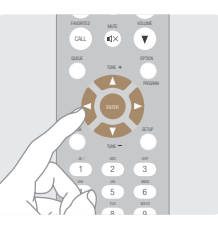

" すぐに再生 " を選び、 ENTER を押す。 **3**

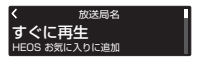

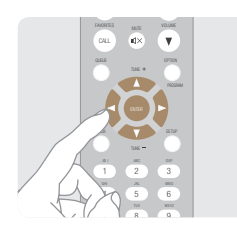

## **Apple AirPlay で音楽を楽しむ**

AirPlay に対応している アプリを起動し、アプリ 内の AirPlay アイコンを タップする。 OPEN/ CLOSE

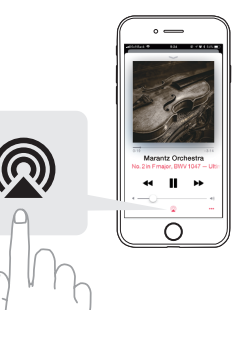

AirPlay デバイスのリスト <sup>"</sup> が表示されたら、"Marantz M-CR612" を選ぶ。 . . . <u>. . .</u> **2**

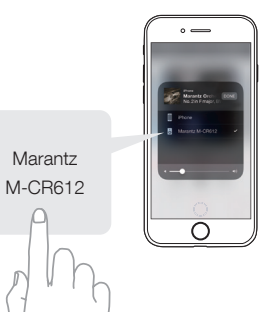

ご注意 : iOSデバイスが本機と同じネットワークに接続していることを確認して ください。画面は OS やソフトのバージョンによって異なる場合があ ります。

## **Bluetooth で音楽を楽しむ**

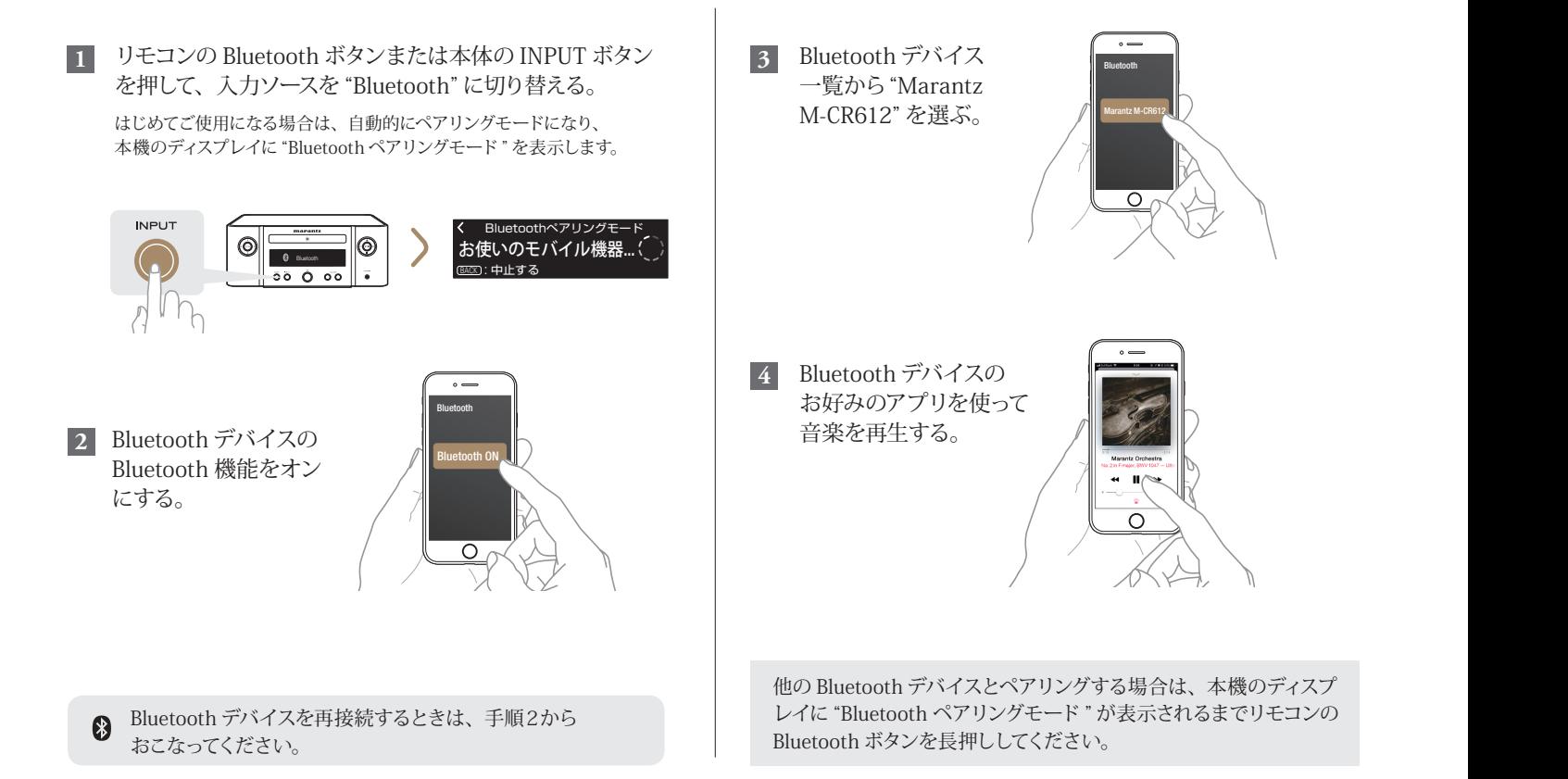

### **テレビの音声を本機で楽しむ**

**1** お使いのテレビと本機の "OPTICAL IN 1" 端子を 光デジタルケーブルで接続する。

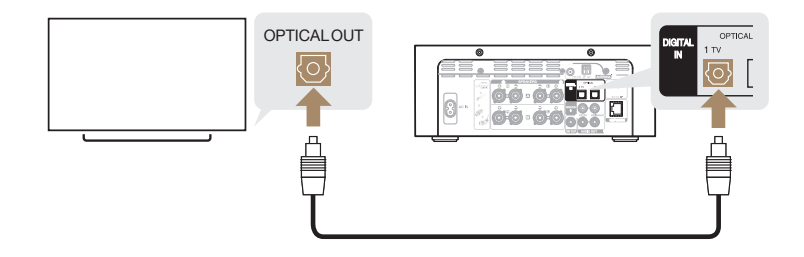

**2** テレビの電源を入れる。

自動的に本機の電源がオンになり、入力ソースが "Optical In 1" に切り替わります。

ご注意 : メニューの " 自動再生 " を " オフ " に設定している場合は、自動再生機能 がはたらきません。

### HEOSアプリをダウンロードする

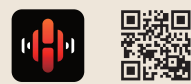

HEOS アプリでは、本機の基本的な操 作をご家庭のどこからでもおこなえま す。また、ご自身の音楽ライブラリや 多数のオンラインミュージックサービ スから、曲を検索・ブラウズ・再生す ることができます。

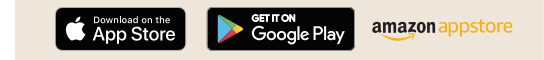

#### **困ったときは**

音が出ない:

- すべての機器の接続を確認してください。
- ケーブルの芯線がスピーカー端子の金属部に接触していることを確認 してください。
- お使いのテレビのデジタル音声出力を適切に設定しているか 確認してください。
- 本機の OPTICAL 入力は、2チャンネルリニア PCM 信号にのみ対応 しています。

 $\begin{picture}(20,20) \put(0,0){\line(1,0){10}} \put(15,0){\line(1,0){10}} \put(15,0){\line(1,0){10}} \put(15,0){\line(1,0){10}} \put(15,0){\line(1,0){10}} \put(15,0){\line(1,0){10}} \put(15,0){\line(1,0){10}} \put(15,0){\line(1,0){10}} \put(15,0){\line(1,0){10}} \put(15,0){\line(1,0){10}} \put(15,0){\line(1,0){10}} \put(15,0){\line(1$ 

 $\begin{picture}(20,20) \put(0,0){\line(1,0){10}} \put(15,0){\line(1,0){10}} \put(15,0){\line(1,0){10}} \put(15,0){\line(1,0){10}} \put(15,0){\line(1,0){10}} \put(15,0){\line(1,0){10}} \put(15,0){\line(1,0){10}} \put(15,0){\line(1,0){10}} \put(15,0){\line(1,0){10}} \put(15,0){\line(1,0){10}} \put(15,0){\line(1,0){10}} \put(15,0){\line(1$ 

#### 当社製品のご相談と修理についてのお問い合わせは、お買い上げ店または下記窓口にご連絡ください。

#### お 客 様 相 談 セ ン タ ー

### **2 0570 (666) 112 または** 050 (3388)6801

- FAX:044(330)1367
- 受付時間 10:00~18:00 (当社休日および祝日を除く、月〜金曜日)
- ■お問い合わせをいただく前に、ホームページの FAQ をご確認ください。 http://marantz.jp/jp/html/faq.html
- メールでお問い合わせをいただくこともできます。 http://marantz.jp/jp/html/contact.html
- z 電話番号・ファックス番号・URL は変更になる場合があります。

### 修理相談窓口

### 0 5 7 0 ( 6 6 6 ) 8 1 1

- ■受付時間 9:30~12:00、13:00~17:30 (当社休日および祝日を除く、月〜金曜日)
- 上記番号がご利用いただけない場合 19466 (86) 9520
- ■故障・修理・その他のサービス関連情報については、次の当社ホームページ でもご確認いただけます。 http://marantz.jp/jp/html/service.html

#### ■ 代表修理窓口

首都圏サービスセンター 〒 252-0816 神奈川県藤沢市遠藤 2010-16 FAX:0466(86)9522

\* ディーアンドエムホールディングス本社では製品の修理を受け付けており ません。お持ち込みに頂いても受け取ることができませんのでご了承くだ さい。

#### marantz

株式会社 ディーアンドエムホールディングス

〒 210-8569

神奈川県川崎市川崎区日進町 2 番地 1 D&M ビル

Printed in Vietnam 5411 11712 00AM Copyright © 2019 D&M Holdings Inc. All Rights Reserved.